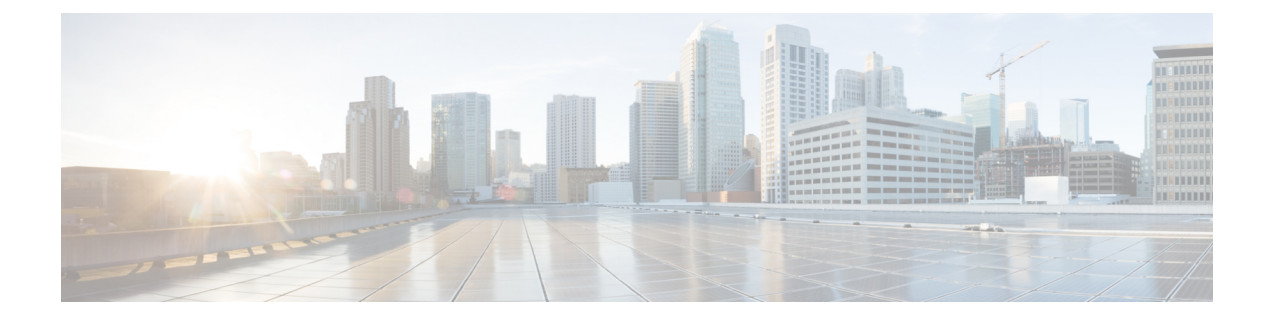

## 公司和个人目录

- [公司目录设置](#page-0-0), 第1页
- [个人目录设置](#page-0-1), 第1页

## <span id="page-0-0"></span>公司目录设置

用户可通过公司目录查找同事的电话号码。为支持此功能,必须配置公司目录。

Cisco Unified Communications Manager 使用轻量级目录访问协议 (LDAP) 目录来存储有关与 Cisco Unified Communications Manager 交互的 Cisco Unified Communications Manager 应用程序的用户的验 证和授权信息。验证可确定用户访问系统的权利。授权可标识允许用户使用的电话资源,例如特定 的电话分机。

有关详细信息,请参阅特定 Cisco Unified Communications Manager 版本的文档。

在完成 LDAP 目录配置后,用户可以在自己的电话上使用公司目录服务来查找公司目录中的用户。

## 相关主题

Cisco Unified [Communications](cs88_b_conference-8832-admin-guide-cucm_chapter2.pdf#nameddest=unique_51) Manager 文档

## <span id="page-0-1"></span>个人目录设置

用户可使用个人目录存储一组个人号码。

个人目录包含以下功能:

- 个人通讯簿 (PAB)
- 快速拨号

用户可以使用这些方法访问个人目录功能:

- 从 Web 浏览器 用户可以通过 Cisco Unified Communications Self Care 自助门户访问 PAB 和快 速拨号功能。
- 从 Cisco IP 电话 选择联系人以搜索公司目录或用户个人通讯录。

要从 Web 浏览器配置个人目录,用户必须访问其 Self Care 自助门户。您必须向用户提供 URL 和登 录信息。